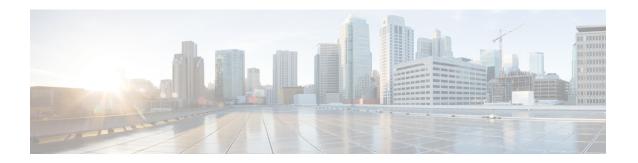

## **Configuring SDM Templates**

- Information About SDM Templates, on page 1
- SDM Templates and Switch Stacks, on page 1
- How to Configure SDM Templates, on page 2
- Monitoring and Maintaining SDM Templates, on page 3
- Configuration Examples for SDM Templates, on page 3
- Additional References for SDM Templates, on page 4
- Feature History for SDM Templates, on page 5

# **Information About SDM Templates**

You can use SDM templates to configure system resources to optimize support for specific features, depending on how your device is used in the network. You can select a template to provide maximum system usage for some functions.

Cisco Catalyst 9200 Series Switches support the following templates:

- Advanced
- VLAN

It is recommended that you reload the system as soon as you make a change to the SDM template. After you change the template and the system reboots, you can use the **show sdm prefer** privileged EXEC command to verify the new template configuration. If you enter the **show sdm prefer** command before you enter the **reload** privileged EXEC command, the **show sdm prefer** command shows the template currently in use and the template that will become active after a reload.

### **SDM Templates and Switch Stacks**

In a switch stack, all stack members must use the same SDM template that is stored on the active switch. When a new switch is added to a stack, the SDM configuration that is stored on the active switch overrides the template configured on an individual switch.

You can use the **show switch** privileged EXEC command to see if any stack members are in SDM mismatch mode.

# **How to Configure SDM Templates**

### **Setting the SDM Template**

Follow these steps to use the SDM template to maximize feature usage:

#### **Procedure**

|        | Command or Action              | Purpose                                                                                                    |
|--------|--------------------------------|----------------------------------------------------------------------------------------------------|
| Step 1 | enable                         | Enables privileged EXEC mode.                                                                                                    |
|        | Example:                       | Enter your password if prompted.                                                                                                    |
|        | Device> enable                 |                                                                                                    |
| Step 2 | configure terminal             | Enters global configuration mode.                                                                                                    |
|        | Example:                       |                                                                                                    |
|        | Device# configure terminal     |                                                                                                    |
| Step 3 | sdm prefer {advanced   vlan}   | Selects an SDM template.                                                                                                    |
|        | Example:                       | • advanced —Sets the switch to the advanced template.                                                                                                    |
|        | Device(config)#sdm prefer vlan | • vlan —Maximizes VLAN configuration on the switch with no routing supported in hardware.                                                                                                    |
| Step 4 | end                            | Returns to privileged EXEC mode.                                                                                                    |
|        | Example:                       |                                                                                                    |
|        | Device(config)# end            |                                                                                                    |
| Step 5 | reload                         | Reloads the operating system.                                                                                                    |
|        | Example:                       | After the system reboots, you can use the <b>show sdm prefer</b> privileged EXEC command to                                                                                                    |
|        | Device# reload                 | verify the new template configuration. If you enter the <b>show sdm prefer</b> command before you enter the reload privileged EXEC command, the <b>show sdm prefer</b> command shows the template currently in use and the template that will become active after a reload. |

# **Monitoring and Maintaining SDM Templates**

| Command         | Purpose                                                           |
|-----------------|-------------------------------------------------------------------|
| show sdm prefer | Displays the SDM template in use.                                 |
| reload          | Reloads the switch to activate the newly configured SDM template. |

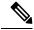

Note

The SDM templates contain only those commands that are defined as part of the templates. If a template enables another related command that is not defined in the template, then this other command will be visible when the **show running config** command is entered. For example, if the SDM template enables the **switchport** voice vlan command, then the spanning-tree portfast edge command may also be enabled (although it is not defined on the SDM template).

If the SDM template is removed, then other such related commands are also removed and have to be reconfigured explicitly.

## **Configuration Examples for SDM Templates**

### **Examples: Displaying SDM Templates**

This is an example output showing the advanced template information.

Device# show sdm prefer advanced

Showing SDM Template Info This is the Advanced template. Number of VLANs: 4094 Unicast MAC addresses: 16384 Overflow Unicast MAC addresses: 256 L2 Multicast entries: 1024 L3 Multicast entries: 1024 Overflow L3 Multicast entries: 2.56 Directly connected routes: 10240 Indirect routes: 4096 Security Access Control Entries: 1664 QoS Access Control Entries: 1024 Policy Based Routing ACEs: 512 Netflow Input ACEs: 128 Netflow Output ACEs: 128 Flow SPAN ACEs: 256 Tunnels: 128 LISP Instance Mapping Entries: 256 Control Plane Entries: 512 Input Netflow flows: 8192 Output Netflow flows: 8192 SGT/DGT (or) MPLS VPN entries: 2048 SGT/DGT (or) MPLS VPN Overflow entries: 256 Wired clients:

2048

```
MACSec SPD Entries: 128
```

These numbers are typical for L2 and IPv4 features. Some features such as IPv6, use up double the entry size; so only half as many entries can be created.

This is an example output showing the VLAN template information.

#### Device# show sdm prefer vlan

Showing SDM Template Info

This is the VLAN template for a typical Layer 2 network. Number of VLANs: 4094 Unicast MAC addresses: 32768 Overflow Unicast MAC addresses: 256 1024 L2 Multicast entries: L3 Multicast entries: 1024 Overflow L3 Multicast entries: 2.56 6144 Direct/Indirect shared unicast routes: Security Access Control Entries: 1664 1024 QoS Access Control Entries: Policy Based Routing ACEs: 512 Netflow Input ACEs: 128 Netflow Output ACEs: 128 Flow SPAN ACEs: 256 Tunnels: 128 LISP Instance Mapping Entries: 256 Control Plane Entries: Input Netflow flows: 8192 Output Netflow flows: 8192 SGT/DGT (or) MPLS VPN entries: 2048 SGT/DGT (or) MPLS VPN Overflow entries: 2.56 Wired clients: 2048 MACSec SPD Entries: 128

These numbers are typical for L2 and IPv4 features. Some features such as IPv6, use up double the entry size; so only half as many entries can be created.

#### **Examples: Configuring SDM Templates**

Device(config)# sdm prefer advanced
Device(config)# exit
Device# reload
 Proceed with reload? [confirm]

# **Additional References for SDM Templates**

#### **Related Documents**

| Related Topic                                                                    | Document Title                                       |
|----------------------------------------------------------------------------------|------------------------------------------------------|
| For complete syntax and usage information for the commands used in this chapter. | Command Reference (Catalyst<br>9200 Series Switches) |

# **Feature History for SDM Templates**

This table provides release and related information for features explained in this module.

These features are available on all releases subsequent to the one they were introduced in, unless noted otherwise.

| Release                  | Feature      | Feature Information                                                                                         |
|--------------------------|--------------|----------------------------------------------------------------------------------------------------|
| Cisco IOS XE Fuji 16.9.2 | SDM Template | Standard SDM templates can be used to configure system resources to optimize support for specific features. |

Use Cisco Feature Navigator to find information about platform and software image support. To access Cisco Feature Navigator, go to http://www.cisco.com/go/cfn.

**Feature History for SDM Templates**